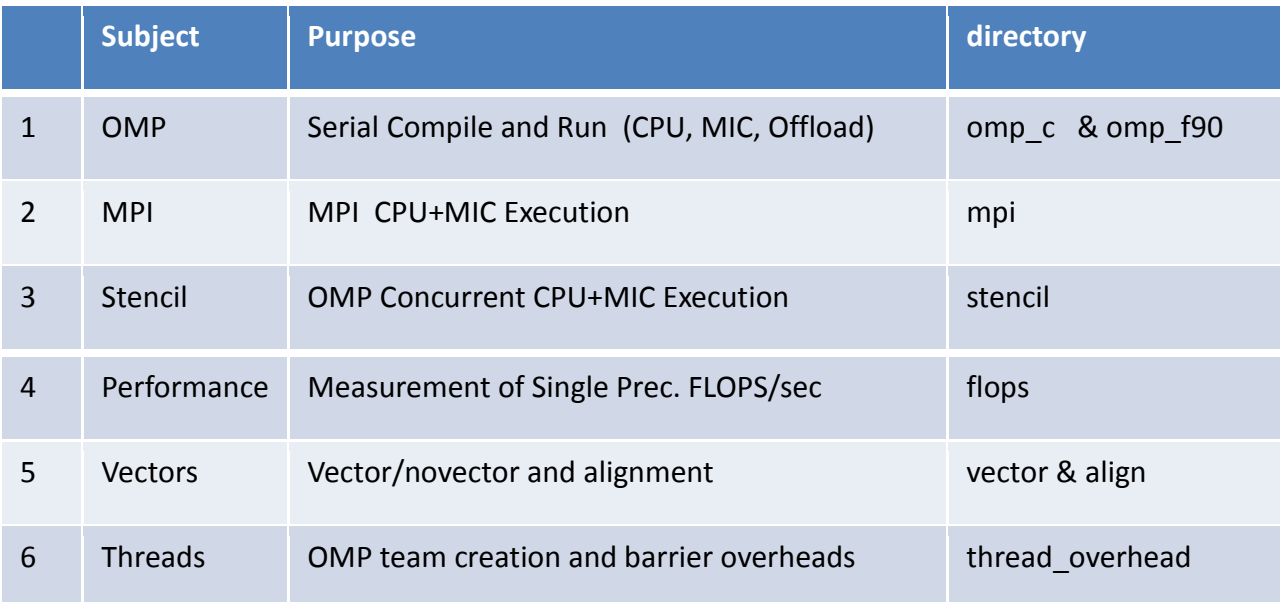

## **README omp\_c**

What you will do: (See next section for INSTRUCTIONS.)

 Rather than putting the compile commands in makefiles, we have you type out the commands so that you can see how simple it is to compile for all cases.

1. Open two windows on the login node (You can edit/compile on login/compute nodes; no compiling on MIC) srun onto a compute node in one window (use for compiling) ssh over to the MIC in the other window (for MIC native execution)

2. Look over the Code for the cases:

```
a.)
  hello.c i.) Reduction, run on host
 hello.c ii.) Reduction, run natively on mic<br>hello_off.c iii.) Reduction, run on host and off
                  iii.) Reduction, run on host and offload to mic
b.)
 hello omp.c i.) OMP Reduction, run on host
 hello omp.c ii.) OMP Reduction, run natively on mic
 hello omp off.c iii.) OMP Reduction, run on host and offload to mic
3. Compile and Run Cases:
```
-----------------------------------------------------------------

### **INSTRUCTION DETAILS**

### 1.)

Login to Stampede in two terminal windows.

### **From window1**

ssh <my login name>@stampede.tacc.utexas.edu

srun -p development -t 60 -n16 --pty /bin/bash -l

 $\langle$ Your prompt is the interactive node name (e.g. c559-001)> <compile and work here>

### **From window2**

ssh <my\_login\_name>@stampede.tacc.utexas.edu <once you are logged in ssh to the compute node> ssh c559-yyy <once you are on the compute node ssh to the mic> ssh mic0

```
2.)
  a.)
    The "hello" toy code does a simple reduction: 
 icc hello.c -o a.out.cpu
icc -mmic hello.c -o a.out.mic
    icc hello_off.c -o a.out.off 
   On the host (window1) execute:
    ./a.out.cpu
    ./a.out.off 
    ./a.out.mic (this will run on the MIC!)
   Or, in the MIC window2 execute the MIC binary:
     ./a.out.mic
b.)
    The toy code does a simple OMP reduction:
icc -openmp hello omp.c -o a.out.omp cpu
icc -mmic -openmp hello omp.c -o a.out.omp mic
   icc -openmp hello_omp_off.c -o a.out.omp_off
    On the host (window1) execute:
    export OMP_NUM_THREADS=16
    ./a.out.omp_cpu
    export MIC_PREFIX=MIC
    export MIC_OMP_NUM_THREADS=240
    ./a.out.omp_off
    On the MIC (window2) execute:
    (No need for MIC_ prefix on MIC when executing natively!)
    export OMP_NUM_THREADS=244
    ./a.out.omp_mic
While you are on the MIC, kick the tires on BusyBox.
   cat /proc/cpuinfo, etc.
Change the number of threads on the host and the mic.
```
## **README omp\_f90**

What you will do: (See next section for INSTRUCTIONS.)

Rather than putting the compile commands in makefiles, we have you type out the commands so that you can see how simple it is to compile for all cases.

- 1. Open two windows on the login node (You can edit/compile on login/compute nodes; no compiling on MIC) srun onto a compute node in one window (use for compiling) ssh over to the MIC in the other window (for MIC native execution)
- 2. Look over the Code for the cases:

a.) hello.F90 i.) Reduction, run on host hello.F90 ii.) Reduction, run natively on mic hello off.F90 iii.) Reduction, run on host and offload to mic b.) hello omp.F90 i.) OMP Reduction, run on host hello\_omp.F90 ii.) OMP Reduction, run natively on mic hello\_omp\_off.F90 iii.) OMP Reduction, run on host & offload to mic

3. Compile and Run Cases:

-----------------------------------------------------------------

#### **INSTRUCTION DETAILS**

### 1.)

Login to Stampede in two terminal windows.

#### **From window1**

ssh <my login name>@stampede.tacc.utexas.edu

srun –t 60 --pty /bin/bash -l

 $\langle$ Your prompt is the interactive node name (e.g. c559-001)> <compile and work here>

#### **From window2**

ssh <my login name>@stampede.tacc.utexas.edu <once you are logged in ssh to the compute node> ssh c559-yyy <once you are on the compute node ssh to the mic> ssh mic0

```
2.)
  a.)
   The toy code does a simple reduction:
 ifort hello.F90 -o a.out.cpu
 ifort -mmic hello.F90 -o a.out.mic
   ifort hello off.F90 -o a.out.off
    On the host (window1) execute:
    ./a.out.cpu
    ./a.out.off 
    ./a.out.mic (this will run on the MIC!)
    Or, in the MIC window2 execute the MIC binary:
    ./a.out.mic 
  b.)
   The toy code does a simple OMP reduction:
    ifort -openmp hello_omp.F90 -o a.out.omp_cpu
    ifort -mmic -openmp hello_omp.F90 -o a.out.omp_mic
   ifort -openmp hello omp off.F90 -o a.out.omp off
    On the host execute:
    export OMP_NUM_THREADS=16
    ./a.out.omp_cpu
    export MIC_PREFIX=MIC
    export MIC_OMP_NUM_THREADS=240
    ./a.out.omp_off
    On the MIC execute:
    (No need for MIC_ prefix on MIC when executing natively!)
    export OMP_NUM_THREADS=244
    ./a.out.omp_mic
While you are on the MIC, kick the tires on BusyBox.
    cat /proc/cpuinfo, etc.
Change the number of threads on the host and the mic.
```
## **README mpi**

In this lab you will execute a simple MPI reduction on a single Stampede node:

> Natively on the E5 (Sandy Bridge) CPUs Natively on the Phi(MIC) coprocessor Across the CPU and the MIC.

 We do not include a makefile so that you can exercise the commands yourself. The code is not optimized nor compiled for performance-- it is meant to be instructional.

\*\*\*\*\*!!!!! DO THIS WORK ON A COMPUTE NODE !!!!! \*\*\*\*\*\*\*

1.) DO THIS WORK ON A COMPUTE NODE (make sure you have a c559-yyy prompt.

 If you are not on a node: srun -p development -t 60 -n16 --pty /bin/bash -l

You may want to open another window on the compute node with ssh:

ssh c559-yyy (in another window)

2.) cd to the mpi directory:

cd mic/mpi

3.) Source a sourceme file that sets up all of the env. vars.

source sourceme

4.) From the single source, compile an E5 and Phi version of the program:

```
 mpif90 -mmic mpi_reduction.f90 -o a.out.mic
   mpif90 (does not work correctly right now)
 or
   mpicc -mmic mpi_reduction.c -o a.out.mic
```
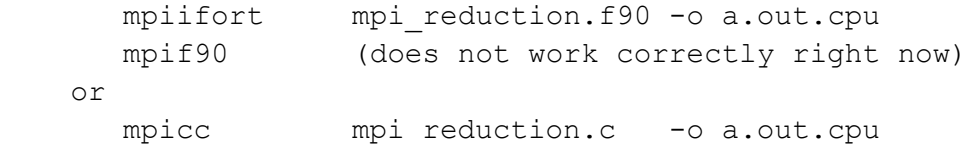

5.) Run the mpi code with 4 tasks on the CPUs:

mpiexec.hydra -n 4 -host localhost ./a.out.cpu

6.) Run the mpi code with 8 tasks on the MIC:

mpiexec.hydra -n 8 -host mic0 ./a.out.mic

 IF YOU HAVE TIME, try it on the MIC: ssh over to the MIC (mic0) and run 2 tasks there. ssh mic0 cd mic/mpi source sourceme mic #very important: sets MIC path mpiexec.hydra -n 2 ./a.out.mic

7.) Now launch an execution on the CPUs and the MIC (E5 and the PHi) with the command:

 mpiexec.hydra -n 4 -host localhost ./a.out.cpu : \ -n 8 -host mic0 ./a.out.mic

 OR try the "almost ready for prime time" ibrun.sym command. First, set the environment variables you will need for the MIC. Use MIC MY NSLOTS to specify the number of MIC tasks. Options –c and –m are used to specify the CPU and MIC executable.

#export MIC\_OMP\_NUM\_THREADS=240 #Only if you have omp code

 export MIC\_MY\_NSLOTS=4 ~train00/ibrun.symm -m ./a.out.mic -c ./a.out.cpu

Executes 16 tasks on CPUS (from the srun -n option), 4 on the MIC.

Experiment with changing the number of tasks. NOTE: if the reduction values are not identical, it is because the partial sums are used and roundoff will affect the results.

# **README stencil**

# General: Rather than putting the compile commands in makefiles, we have you type out the commands so that you can see how simple it is to compile for all cases.

 Please review the code sten.F90. It runs the same routine on the host and the mic concurrently with OMP.

 Note: The same code is used for both architectures. (Different optimizations can be applied for each.) (But certainly more advanced code will use #ifdef's with MIC.)

"signal" uses a variable as a handle for an event.

 No optimization (compiler and code) are performed here-- it is just a simple stencil for illustrating the concurrency mechanism.

1.) sten.F90 is a simple code that shows how to compute on the MIC and host concurrently.

The code shows several features of offloading:

- a.) offloading a routine
- b.) persistent data (data stays on the MIC between offloads)

 c.) asynchronous offloading (for host-mic concurrent computing) The "doit" script shows how to set up the execution environment.

2.) You don't even need a makefile for this: (Script doit runs a.out with OPENMP env. vars for host & MIC.)

 ifort -openmp sten.F90 ./doit

 the output will report the time of the concurrent execution. Change the value of "L" (between 1 and  $4,000$ ) to change the distribution of work for the CPU and MIC. See code.

3.) To run the code solely on the CPU (host), execute: (Script doit host runs a.out with OPENMP env. vars for the E5.)

```
 ifort -openmp -no-offload sten.F90
 ./doit host
```
4.) When compiling you can have the compiler report on offload statements and MIC vectorization with the following option:

```
 ifort -openmp -offload-copts:"-vec-report3 -O2" \
               -opt-report-phase:offload sten.F90
```
5.) If you want to see what is going on in the offload regions during execution, set the H\_TRACE to a level of verbosity  ${1-5}$ . E.g.

 export H\_TRACE=2 ./doit

6.) Having fun:

 Try adjusting the value of L in the code to change the amount of work on the host and the MIC.

 Try a native execution: Look in doit and check out the "mic" option for executing natively on the MIC. How would you compile the sten.F90 code? (Hint: can you combine the –no-offload and –mmic?) Compile the code for native execution and run the script with the mic option.

## **README flops**

What you will do and learn: (See next section for INSTRUCTIONS.)

 Rather than putting the compile commands in makefiles, we have you type out the commands so that you can see how simple it is to compile for all cases.

1. Using interactive development environment for this MIC experiment.

 Open two windows on the login node. Use one window to edit and compile on a login node. Use the other window to create an interactive session on a compute node with the SLURM srun command; then ssh to the MIC for executing code. (You don't need to use batch for development!)

2. Look over the flops codes (C and/or Fortran versions):

serial nopt.c \*.f90 (not optimized) serial opt.c \*.f90 (optimized) threaded opt.c \*.f90 (Openmp parallelized)

 You will run the compiled executables directly on the MIC (i.e., you will run it natively on the MIC).

Measure the floating point performance for a loop containing:

 $fa[k] = a * fa[k] + fb[k]$ 

- \* The floating point operations use data from the L2 cache.
- \* Since the reals are 4-byte, one can obtain 32floats/Cycle,
- \* twice the number for 8-byte reals!

3. Compile and Run Cases, and report the performance: -----------------------------------------------------------------

#### **INSTRUCTION DETAILS**

1.) Login to Stampede in two terminal windows and cd into the flops directory:

FROM WINDOW1:

ssh <my login name>@stampede.tacc.utexas.edu ... cd mic/flops

### FROM WINDOW2:

ssh <my login name>@stampede.tacc.utexas.edu cd mic/flops Once you have logged in, execute srun to get a compute node interactively: srun -p development -t 60 -n16 --pty /bin/bash -l <Your prompt is the interactive node name (e.g. c559-001)> ssh mic0 ( you will get this prompt: " ~ \$") 2.) In WINDOW 1 (compute node CPU), make MIC binaries from the codes a.) Look over the compute loop in the code, it is executed many times to acquire an average value with a simple timer. Compile the code for the MIC using the -mmic option. (The default optimization is -O2.) icc -mmic serial noopt.c -o a.out noopt.mic icc -03 -mmic serial opt.c -o a.out opt.mic icc -03 -mmic threaded opt.c -o a.out omp.mic -openmp or ifort -mmic serial noopt.f90 -o a.out noopt.mic ifort -O3 -mmic serial\_opt.f90 -o a.out\_opt.mic ifort -O3 -mmic threaded\_opt.f90 -o a.out\_omp.mic -openmp In WINDOW 2 (on MIC): On the MIC execute: ./a.out noop.mic \*\*\*\*This will take ~35 seconds \*\*\*\*\*\*\* What if the Peak Performance of a MIC core for 4-byte data? hint: Processor Speed (GHz) x FLOPs/Clock period x cores, 1.1GHz, 16 FLOPs/CP add and 16 FLOPs/CP multiplies \_\_\_\_\_\_\_\_\_\_TFLOPS (Peak) What is the performance for the code? TFLOPS (Single-core, non-optimized flops code.)

 b.) Review the serial opt and threaded opt code (either C or F90). Note the additional optimization directives (and openmp directives). Run the executables: In WINDOW 2 -- on the MI: Execute the optimized serial version of the code natively: ./a.out\_opt.mic On the MIC execute the OpenMP version natively: export OMP\_NUM\_THREADS=122 export KMP\_AFFINITY=scatter ./a.out\_omp.mic What is the performance for this verions? TFLOPS (Serial Version -- a.out opt.mic) TFLOPS (OpenMP Version -- a.out omp.mic) Try the calculations with 61 and 183 threads. Try using -O2. In the OMP code an outer loop is added, with an offset to the arrays, to provide more work on additional data. This outer loop is parallelized with openmp. Also, data alignment of the data (in the C code), and loop unrolling and loop-count directives allow the compiler to significantly optimize the

performance of the loop by a factor greater than 10. Data alignment often only contributes enhancements up to 15%. For the C code, it allowed the compiler to aggregate the whole inner loop into a set of instructions. Likewise, for the Fortran code the Loop Count & unroll directives provided the same information, in a different form that allows the compiler to create the same compact set of instructions. See the instructor for more details on how to see this with the assembly print options (-S).

Because each iteration of the computation loop is independent, openmp directive are used to execute the code in parallel.

## **README vector**

General:

 The vector code calculates a simple Riemann sum on a unit cube. It consists of a triply-nested loop. The grid is meshed equally in each direction, so that a single array can be used to hold incremental values and remain in the L1 caches.

 When porting to a Sandy Bridge (SNB) and MIC it is always good to determine how well a code vectorizes, to get an estimate of what to expect when running on a system with larger vector units. Remember, the Sandy Bridgge can perform 8 FLOPS/CP (4 Mults + 4 ADDS), while the MIC can do double that!

The function "f" (in f.h ) uses by default the default integrand:  $x*x + y*y + z*z$ 

- 1.) Create the executable with the make command: make Note the vectorization.
- 2.) Run the code: ./vector
- 3.) You will get the total number of cycles, called clock periods, CPs, required to execute your code.

record the CP for the vector code

 The output will look like this (clock periods): 18864693 To determine the time, divide the clock periods (CPs) by the speed of the core: 2.7x10\*\*9 CPs/Sec on our Sandy Bridges.

4.) Remake the vector executable with vectorization turned off:

> make clean make VEC\_OPT=-no-vec ./vector record the CPs for the no vector code.

5.) Determine the speedup (CPs non-vec/CPs vec).

- 6.) What is the speedup?
- 7.) Change the integrand (in the f.h file), and perform the same vec/no-vec calculations in 1-6 above.
- 8.) What is the speedup when sin and pow are used in the integrand?

 If you don't see any difference in the vectorized and non-vectorized version of an applications, then you should expect any gain in a system (E5/MIC) with has larger vector functional units. It would also be a good time to consider re-thinking an algorithmic strategy for using vector units in the application.

9.) Make a vector and novector executable for the MIC, then ssh to mic0 and execute them natively. Do this on a compute node.

> make clean make -f Makefile mic VEC OPT=-no-vec mv vector novector

 make clean make -f Makefile\_mic

 ssh mic0 ./vector ./novector

 Note that the ratio between novector/vector is only about as good as the E5. This is because it is necessary to have 2 threads running on a MIC core to have a new instruction issued every clock period. Multi-threading is required for optimal floating point performance on the MIC.

## **README align**

General:

 For subroutines/functions compilers have limited information, and cannot make adjustments for mis-aligned data, because the routines may be in other programming units and/or cannot be inlined. Because this is the usual case, our experiment code is within a subroutine in another file.

 In a multi-dimensioned Fortran array if the first dimension is not a multiple of the alignment, the performance is diminished.

e.g.for a real\*8  $a(15,16,16)$  array 15\*8bytes is not a multiple of 16 bytes for Westmere and 32 bytes for Sandy Bridge.

The stencil updates arrays (in align sub.F90) of dimensions of 15x16x16. By padding the first dimension to 16, addition performance can be obtained. In the experiment we make sure the arrays are within the cache for the timings.

 The timer captures time in machine clock periods from the rdtsc instruction. The way it is used here, it is accurate within  $+/-$  80 CPs. But timings may have a wider range for conditions we cannot control.

 You will measure the performance with/without alignment in the first dimension of a fortran multi-dimensional array. You will also see how inter-procedural optimization can be as effective as padding.

Instructions:

- 1.) Build the code (execute "make"), and run the code (./align) with 15 as the leading dimension and record the time.
- 2.) Change the dimension to 16, rebuild and record the time. By what percent has the performance increased?
- 3.) Try putting -ipo in the FFLAGS. rebuild and record the time. What has happened????
- 4.) Advanced users should try building a mic version (compile with –mmic) and execute it natively on the MIC.

## **README thread\_overhead**

General:

What you will do: (See next section for INSTRUCTIONS.)

 Rather than putting the compile commands in makefiles, we have you type out the commands so that you can see how simple it is to compile for all cases.

1. Open two windows on the login node (You can edit/compile on login/compute nodes; no compiling on MIC) srun onto a compute node in one window (use for compiling) ssh over to the MIC in the other window (for MIC native execution)

2. Look over the overhead.c code, and the scan scripts:

 overhead.c (Times new and 2nd parallel, and barrier regions) scan.cpu (Runs 1-16 threads, and prints timings.) scan.mic (Runs 1-244 threads, and prints timings.) Makefile Makes mic and cpu executables (MAC=cpu or MAC=mic)

3. Make a CPU and MIC version of overhead.c.

4. Run scan.cpu on the compute node. 5. Run scan.mic on the MIC

----------------------------------------------------------------------

#### INSTRUCTION DETAILS

1.) Login to Stampede in two terminal windows.

 FROM WINDOW1 ssh <my login name>@stampede.tacc.utexas.edu

srun -p development -t 60 -n16 --pty /bin/bash -l

 $\langle$ Your prompt is the interactive node name (e.g. c559-001)> <compile and work here>

```
 FROM WINDOW2
ssh <my_login_name>@stampede.tacc.utexas.edu
            <once you are logged in ssh to the compute node>
 ssh c599-yyy
            <once you are on the compute node ssh to the mic>
 ssh mic0
```
2.) Create overhead.cpu and overhead.mic

 c559\_001\$ make clean; make MAC=cpu c559\_001\$ make clean; make MAC=mic

3.) In WINDOW1 (on the CPU) execute:

login1\$ ./scan.cpu

 1-16 threads: Thread Creation: \_\_\_\_\_ to \_\_\_\_\_ milliseconds Thread Revival : \_\_\_\_ to \_\_\_\_ microseconds Thread Barrier : \_\_\_\_ to \_\_\_\_ microseconds

4.) In WINDOW2 (on the MIC) execute:

 ./scan.mic (ON MIC -- prompt is "~/mic/thread\_overhead \$ " 1-240 threads: Thread Creation: \_\_\_\_\_ to \_\_\_\_\_ milliseconds Thread Revival : \_\_\_\_ to \_\_\_\_ microseconds Thread Barrier : \_\_\_\_\_ to \_\_\_\_\_ microseconds

Experiment with different KMP\_AFFINITY settings.